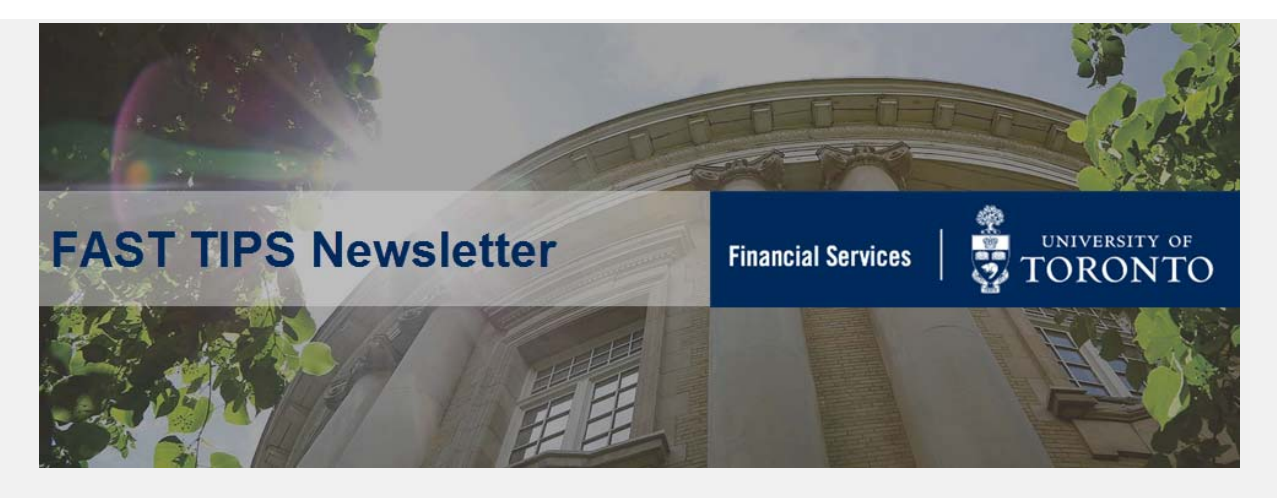

**[July 2018 | Volume 5 | Number 7](https://finance.utoronto.ca/fast-tips-newsletter-archive/)**

# **St. George Campus: How do I create Purchase Orders under the NEW PO Workflow process?**

As you may be aware, **effective August 1, 2018** at **St. George Campus**, **the PO Workflow process** will streamline the existing process by eliminating the need to create Purchase Requisitions for orders equal to or greater than \$25,000 (before tax), as well as all leases. Departments will also receive a soft copy of the PO in a confirmation email once the PO is released.

**Note:** At all campuses, **the process for purchasing radioisotopes will NOT change**, and still require Purchase Requisitions.

To learn more about **PO Workflow**, take a look at the following simulations.

### **Simulations**

- How to Process a Purchase Order (valued between \$5K and \$25K before tax)
- [How to Process a Purchase Order \(valued greater than \\$25K before tax\)](https://sapdocs.easi.utoronto.ca/ucontent/2cf1163e79e34e8f9933fca794fb7eca_en-US/simulation/html/sim_auto_playback.htm)
- [How to Process a Lease Order \(valued less than \\$25K before tax\)](https://sapdocs.easi.utoronto.ca/ucontent/4f4b687f36ed458e937a12fb3f8e6c31_en-US/simulation/html/sim_auto_playback.htm)
- [How to Process a Lease Order \(valued greater than \\$25K before tax\)](https://sapdocs.easi.utoronto.ca/ucontent/401a36c6f19d4b119601436d8ad14dab_en-US/simulation/html/sim_auto_playback.htm)
- [How to Resolve or Change a Rejected Workflow PO](https://sapdocs.easi.utoronto.ca/ucontent/a0046ab6b850484ebbcd815368b69931_en-US/simulation/html/sim_auto_playback.htm)

#### **Learn More:**

- **Training Slides**  [Purchase Order \(PO\) Workflow](https://finance.utoronto.ca/wp-content/uploads/PO-Workflow-Training_slides.pdf)
- **Reference Guide** [Set Personal Settings \(i.e., to change default Document](https://finance.utoronto.ca/wp-content/uploads/2015/11/Set-Personal-Settings-PO-Converted.pdf)  Type to WNB)
- **Simulation** [How to Attach Documents to FIS Simulations](https://sapdocs.easi.utoronto.ca/ucontent/6e20973ae389419faafd301e4b40ed22_en-US/index.mp4)

If you have any trouble viewing these simulations, please contact [fast.help@utoronto.ca.](mailto:fast.help@utoronto.ca) 

# **Does UofT Postal and Mail Services deliver Cheques to Hospitals through Campus Mail?**

UofT Postal and Mail Services discontinued the Toronto area hospital courier service effective April 2016. Cheques and mail addressed for hospital

destinations will be metered. Payments to hospitals should be processed using the appropriate vendor master record, which will ensure they are mailed through Canada Post. They **should not** be redirected using alternate payee or OTA vendor account through campus mail.

**I am trying to post an employee expense reimbursement in FIS but I get an error message that the vendor is blocked. How do I correct them?**

Vendor blocked and marked for deletion

If an employee is de-activated and then re-activated in HRIS, the FIS vendor account for the employee will be blocked. In order to process an expense reimbursement for the employee, please request that the employee's **vendor account** in FIS be manually unblocked by contacting **Accounts Payable** [\(ap.fsd@utoronto.ca\)](mailto:ap.fsd@utoronto.ca). Accounts Payable will require email notification of the status of the employee prior to unblocking the vendor account.

**Learn More:**

- **FAQ** [ERDD](https://finance.utoronto.ca/faqs/erdd/)
- **[Reference Guide/SImulation](https://sapdocs.easi.utoronto.ca/gm/folder-1.11.3011?mode=EU)** ERDD Create

## **ONE-ON-ONE WORK SUPPORT**

**Get HELP FAST** - Biweekly lunch time AMS support session **Location:** 256 McCaul St, room 103

Wednesday, August 8th | 11:30am - 1pm | FIS, HRIS Wednesday, August 22nd | 11:30am - 1pm | FIS

- 
- **[FAST Tips Newsletter Archive](http://finance.utoronto.ca/fast/fast-tips-newsletter-archive/) [Subscribe to AMS Listserv](https://easi.its.utoronto.ca/help/ams-listserv/)**

## **TRAINING FAST STAFF**

**- [FIS Training Calendar](http://finance.utoronto.ca/events/category/training-support/) <b>EXALC 2018** - **Faculty Representatives** 

## **Requesting Ideas for FAST Tips Articles/Simulations!**

We are always looking for fresh ideas from our readers.

If you have any suggestions for FAST Tip articles or simulations, **send us your input in the feedback link below!**

**[PROVIDE FEEDBACK](http://finance.utoronto.ca/fast-tip-survey/)**

[fast.help@utoronto.ca](mailto:fast.help@utoronto.ca)